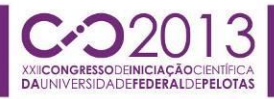

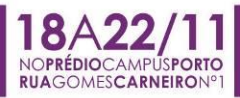

### **EDIÇÃO DE FOTOGRAFIA PARA A CONSTRUÇÃO DE CENÁRIOS MOTIVACIONAIS**

XAVIER, Pamela Quintana<sup>1</sup>; BROD, Gustavo Alcantara<sup>2</sup>; BORDA, Adriane<sup>3</sup> *FAURB/UFPel – pamelaqxavier@gmail.com PROGRAU/FAURB/UFPel – gustavobrod@gmail.com GEGRADI – DAURB/FAURB/UFPel - adribord@hotmail.com*

### **1. INTRODUÇÃO**

QUINTÃO e RIBEIRO (2012) utilizam a fotografia como vetor para promoção da inclusão social. Imprimem à fotografia o status de democratização da informação, instrumento de arte, reflexão, construção da identidade e direcionamento vocacional. Estimulam crianças e adolescentes a retratarem o seu universo, através de um olhar particular do lugar onde vivem.

Em TEODORO et al (2012) identifica-se o propósito de uma ação social que também se apoia em imagens fotográficas. Tais imagens referem-se ao registro de realidades de espaços urbanos de um ambiente de habitação de interesse social, as quais são consideradas problemáticas sob os próprios olhares da comunidade envolvida. A proposta dos autores referidos é de possibilitar que a própria comunidade possa requalificar virtualmente os espaços fotografados.

A edição de fotografias, especialmente deformando-as para produzir efeitos de restituição da tridimensionalidade por ilusão de ótica, sustenta o trabalho de BROD, BORDA E PIRES (2011). Ao exemplo dos trabalhos do artista Julian Biever, o qual se utiliza deste tipo de efeito, anamorfose, os referidos autores realizam ações que adicionam interesses educativos. Sobre uma calçada da Praça Cel. Pedro Osório, Pelotas, representam em anamorfose um elemento da arquitetura de interesse patrimonial. Provocam a comunidade a identificar sua localização em tal contexto, buscando motivar a valorização de tal patrimônio.

O conjunto destas ações fez com que se atribuísse à atividade de edição de fotografias um potencial para a construção do que se vem denominando, no contexto de projetos associados a este trabalho, de cenários motivacionais.

O presente trabalho envolve o estudo de processos de edição de fotografias para servirem como suporte às ações de interesse na promoção de requalificação do espaço urbano e na promoção de valorização de patrimônio histórico. Relata-se o estágio inicial de uma investigação sobre a eficácia dos métodos propostos junto a um contexto específico.

### **2. METODOLOGIA**

A metodologia foi dividida em cinco etapas:

**2.1. Revisão Bibliográfica:** Nesta etapa se buscou compreender os fundamentos teóricos que sustentam cada uma das ações referidas na seção anterior. Estes fundamentos referem-se ao conceito de imaginário coletivo (QUINTÃO e RIBEIRO, 2012), tecnologia social DAGNINO (2001), design da diversão (TEODORO et al, 2012), técnicas digitais de edição de imagens (http://www.allanbrito.com), anamorfose (BROD, BORDA e PIRES, 2011).

**2.2. Sistematização dos métodos de edição:** devido a ideia de aplicação em escolas públicas, nesta etapa sistematizam-se os métodos de edição de fotografias a partir de ferramentas gratuitas e disponíveis na web.

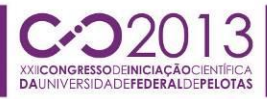

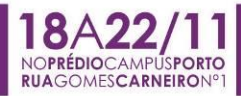

**2.3. Seleção do contexto de experimentação:** o contexto de experimentação foi delimitado em TEODORO et al (2012), referindo-se à região da Balsa, Pelotas e, com isto, agregando-se às ações de projetos desenvolvidos pela UFPel.

**2.4. Desenho e experimentação da ação educativa:** etapa de identificação do público alvo, o qual irá se referir a uma comunidade escolar da região. Incluiu a construção de materiais didáticos e a etapa de experimentação **2.5. Avaliação e sistematização dos resultados.**

### **3. RESULTADOS E DISCUSSÃO**

Os resultados parciais referem-se às sistematizações dos processos de edição das fotografias adotados para a construção dos cenários motivacionais. 3.1. **edição para a requalificação de espaço urbano**

A figura 1 ilustra as diferenças entre uma fotografia original e uma editada, tendo havido então o processo de remoção de alguns elementos, como lixo e poças d'água. O processo, inicialmente, foi realizado através do software Photoshop CS6, destacando-se o uso das ferramentas "Movimento Sensível ao Conteúdo" e "Correção" (interface ilustrada na figura 2). Estas ferramentas facilitam a edição, pois ao remover algum elemento da imagem o espaço resultante é preenchido com um padrão de textura determinado, reproduzindo cores do entorno, otimizando o processo.

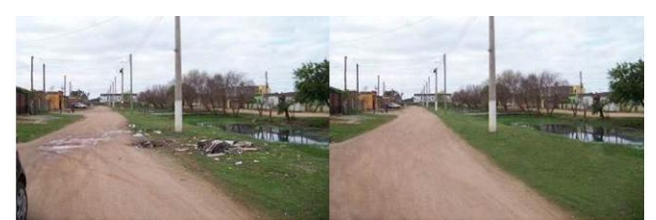

*Figura 1: fotografia original (esquerda) e editada (direita). Fonte: XAVIER, Pamela, 2013.*

A figura 2 ilustra os tipos de imagens que são removidas ou sobrepostas. Na sequência da imagem: a área de poças d'água, a serem removidos e uma lixeira e vegetações a serem adicionados. Desta maneira, a interação com a fotografia é proposta pela adição e remoção de tais elementos, sobre a imagem já editada.

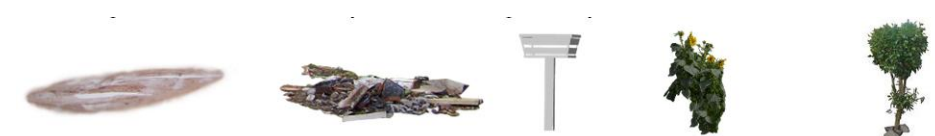

*Figura 2 – Elementos positivos e negativos. Fonte: XAVIER, Pamela, 2013.*

Para inserção de novos elementos especialmente com geometrias poliédricas, como por exemplo as lixeiras, é necessário dispor de modelos virtuais tridimensionais para permitir o ajuste à perspectiva da fotografia. Para isto utilizase a ferramenta Photo Match/ SketchUp, interface ilustrada pela figura 3.

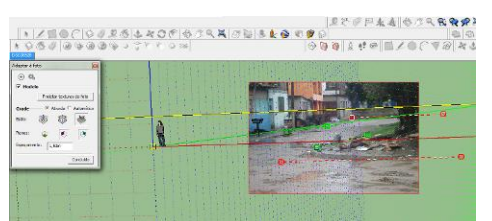

*Figura 3 – Ferramenta Photo Match (Adaptar a foto). Fonte: XAVIER, Pamela, 2013.*

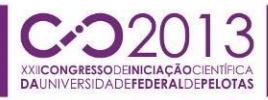

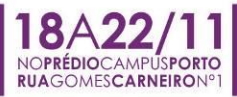

A figura 4 ilustra o contexto em que estas imagens editadas estão sendo utilizadas. A sequencia de imagens refere-se à interface do aplicativo MOTIVAÇÃO gerado no âmbito do Projeto SOCIOTIC/MORAR.TS (TEODORO et al, 2012). Este aplicativo está sendo desenvolvido para computadores, tablets e Kinect, desta maneira propondo a interação com a fotografia a partir também de interfaces naturais táteis e por captura de movimento.

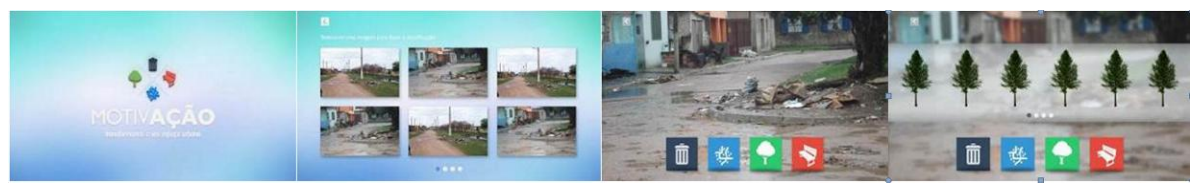

*Figura 4 –Layout do aplicativo de cenários motivacionais. Fonte: acervo Projeto SOCIOTIC.*

### 3.2. **edição para a valorização do patrimônio**

O método de edição proposto utiliza-se, inicialmente, do espaço digital para simular os efeitos de anamorfose, ou de deformação da imagem. Para isto realiza-se a representação gráfica digital tridimensional dos elementos que envolvem o sistema de projeção. A figura 4 ilustra este processo de simulação realizado junto ao Programa SketchUp. Os parâmetros referem-se à determinação: da altura desejada que o elemento representado deve ser visualizado sob determinado ponto de vista; consequentemente, da localização exata deste ponto de vista; da distância da projeção horizontal deste ponto à base da fotografia do elemento à deformar. Tais parâmetros informados ao sistema de projeção (no espaço digital visualizados por uma câmera localizada no ponto de vista deste sistema) determinam as dimensões da imagem. No caso em questão, pode-se observar os parâmetros adotados, à esquerda da figura 4, para o processo de simulação da deformação da torre do Mercado Central, Pelotas, RS. Observa-se o propósito da representação da torre ficar com aproximadamente 1m de altura. Com o ponto de vista localizado à 1,50 m de altura, teve-se um comprimento de imagem de 7 metros, e uma distância deste ponto até a base da imagem de 3 m. À direita da figura 4 tem-se também o exemplo da simulação da deformação da fotografia de uma das meninas do Chafariz das três meninas, situado no calçadão da rua Andrade Neves, Pelotas. Neste caso, o propósito foi de que o elemento fosse visualizado com a altura em torno de 90 cm, resultando em um comprimento de imagem de 4,50 m.

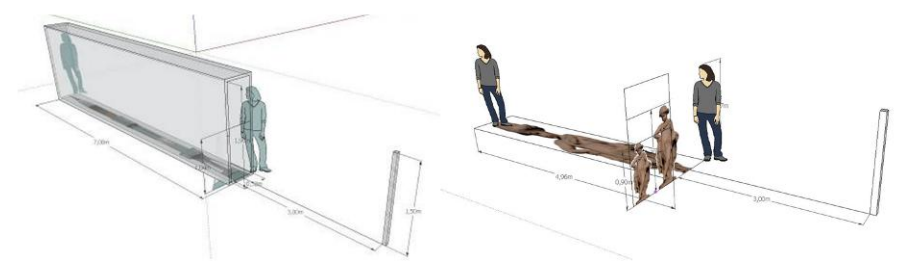

*Figura 4 – Ambientes de simulação do efeito. Fonte: autores*

A etapa seguinte é de produção da imagem deformada, agora em uma ferramenta de edição de imagem. Nesse momento são aplicados fatores de deformação diferentes aos eixos x e y do polígono envolvente da imagem, buscando assim compensar os efeitos da perspectiva sob o ponto de vista determinado. Essa etapa já havia sido sistematizada em BROD, BORDA e PIRES (2011). Entretanto, no referido trabalho a fotografia era obtida do modelo digital

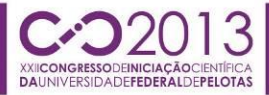

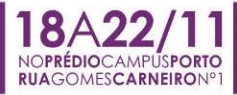

tridimensional. Para os casos em que se utiliza a fotografia obtida diretamente do ambiente real, existe a necessidade de editá-la. A figura 5 demonstra as diferenças entre a fotografia original e a editada.

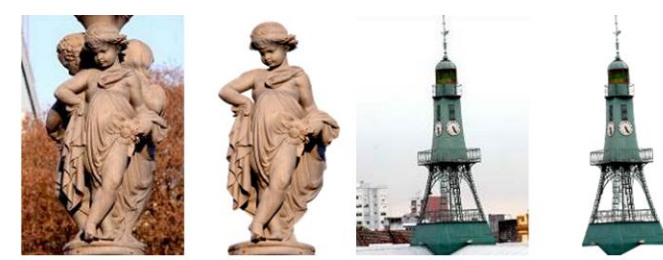

*Figura 5 – Fotografias originais e editadas. Fonte: fotos: Eduardo Beleske, edição: autora*

A figura 6 ilustra, à esquerda, o processo de definição da cor de fundo, quando existem elementos vazados, como é o caso da torre em questão. Esta cor é definida a partir de uma fotografia digital do piso sobre o qual deve ser realizada a instalação, observando-se os parâmetros RGB da cor (ferramenta "conta-gotas" do software Photoshop CS6). Para as áreas vazadas com maior dimensão, no caso em questão, foi possível realizar a remoção, diminuindo a interferência para atribuir maior realismo, tal como se pode observar na sequencia de imagens da memsa figura 6. Tais imagens referem-se às instalações realizadas junto à Semana do Turismo 2013 promovida pela Prefeitura Municipal de Pelotas.

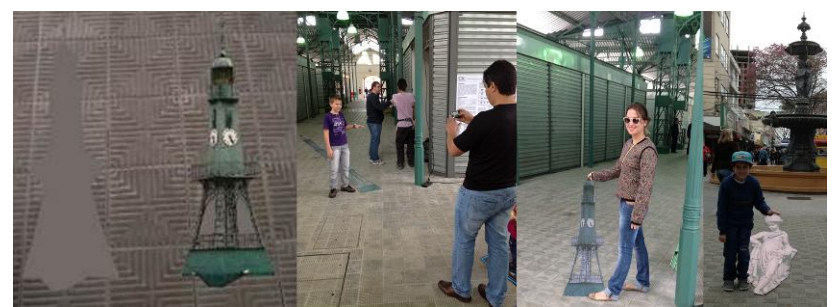

*Figura 6 – À esquerda, exemplo do processo de ajuste de cor do fundo da imagem, semelhante ao piso. À direita, resultados das edições para anamorfose. Fonte: autores*

# **4. CONCLUSÕES**

As ações desenvolvidas até o presente momento, as quais se fundamentam no processo de edição de imagens, permitiram considerar a possibilidade de promover um incentivo e conscientização junto à comunidade, tanto para questões de requalificação do espaço urbano quanto para valorização do patrimônio. Construiu-se, até então, a infraestrutura para as ações didáticas.

# **5. REFERÊNCIAS BIBLIOGRÁFICAS**

DAGNINO, R. P. **A tecnologia social e seus desafios.** Rio de Janeiro: Fundação Banco do Brasil, 2001. 03, p. 01 – p.23.

BROD, G. A; BORDA, A.; PIRES, J. F. Anamorfose na praça: um encontro do real e do virtual. In: **XV SIGRADI, 2011**.

TEODORO, T.S.N.; VEIGA, M.; GOMES, H.M.; BORDA, A. EXPERIÊNCIAS DIVERTIDAS: Visões sobre um design com caráter social. In: **XXI CIC UFPel**, Pelotas. 2012.

QUINTÃO, J; RIBEIRO, J. **Imaginário Coletivo**. Acessado em outubro/2013. Disponível em: http://imaginariocoletivo.org/index.php/sobre/